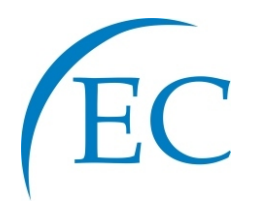

# **Specification**

# **GP-5850XX GP-5870XX GP-5890XX THERMAL RECEIPT PRINTER**

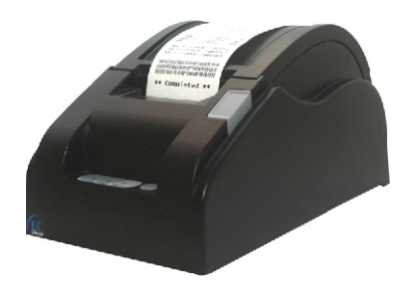

www.eclineproducts.com

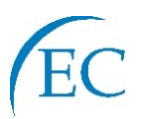

### **Safety Notice:**

- \* Don't touch the Head of printer with anything.
- \* Don't touch the cutter blade.
- \* Don't bend the power cord excessively or place any heavy objects onto it.
- \* Don't use the printer when it is out of order. This can cause a fire or and electrocution.
- \* Only use the power cord excessively or place any heavy objects onto it.
- \* When connecting or disconnecting the plug, always hold the plug-not the cord.
- \* Keep the desiccant out of children's reach.
- \* Use only approved accessories and do not try to disassemble, repair or remodel it for yourself.
- \* Install the printer on the stable surface. Choose firm, level surface where avoid vibration.
- \* Don't let water or other foreign objects in the printer.
- \* Don't connect a telephone line into the peripheral drive connector.
- \* We recommend that you unplug the printer from the power outlet if no use it for long periods .

#### **Available fields:**

- \* Print POS system Receipts
- \* Print EFT POS system Receipts
- \* Print Gym, Post, hospital, civil aviation system Receipts
- \* Print Inquiry, Service system Receipts
- \* Print Instrument test Receipts
- \* Print Tax, Tab Receipts

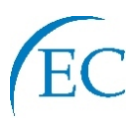

#### **Main Features:**

- \* Command protocal is based on ESC/POS standard
- \* Low-noise thermal printing.
- \* Various Layouts are possible by using page mode.
- \* Repeated operation and copy printing are possible.
- \* Character font size optional.
- \* Easy paper-roll installation.
- \* Easy paper jam clearance.
- \* Easy maintenance for tasks such as head cleaning.
- \* Built-in interface provides control capability for cash drawer.

# **Technique Spec.**

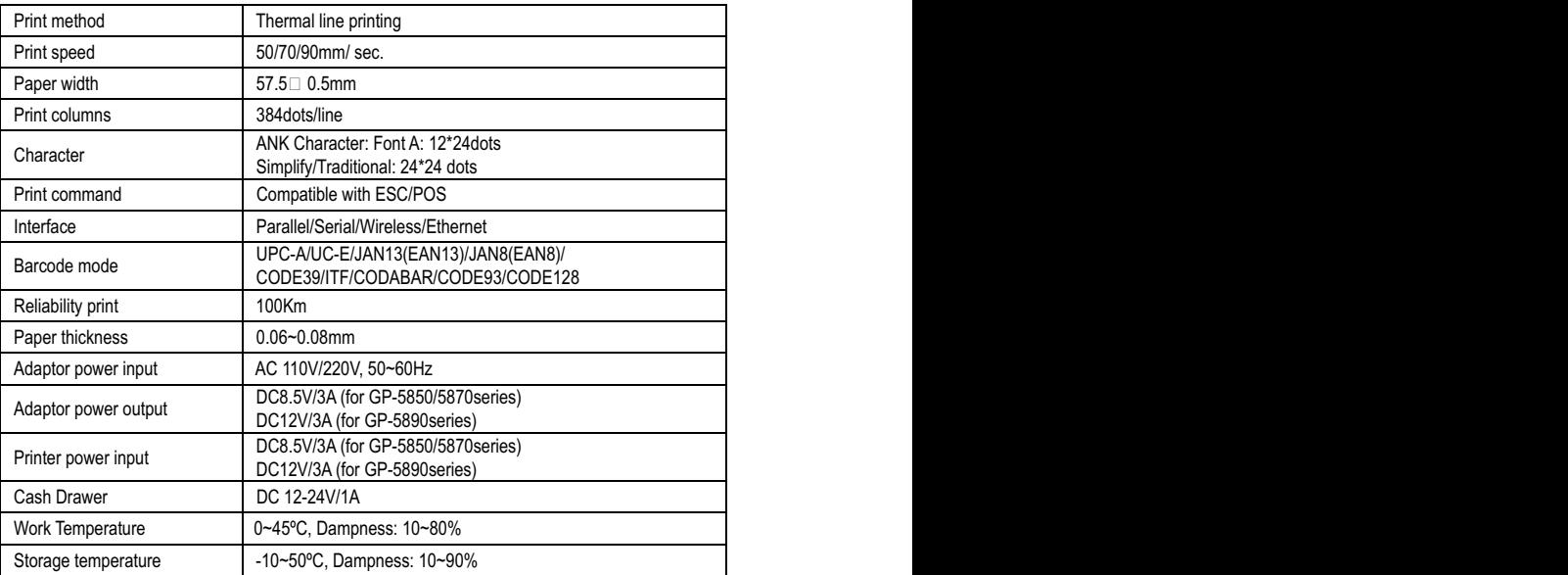

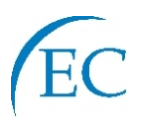

# **Connection**

- **a**. Connect the adapter cable to power connector of the printer.
- **b.** Connect the interface cable to the connector on the rear panel of the printer.
- **c**. Connect the cash drawer's RJ-11 phone jack to the connector on the rear panel.

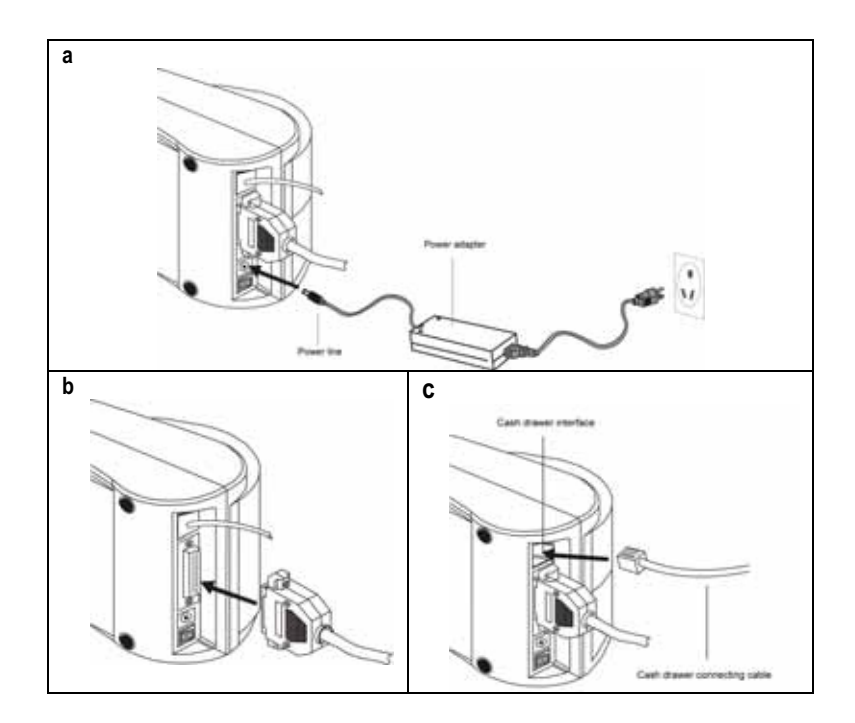

# **Paper Roll Installation**

- **a.** Open the top cover, install the paper roll as the picture showing direction.
- **b.** Set the paper roll into the hollow, and pull on the leading edge of the paper towards you as shown.
- **c.** Press the center of printer cover firmly to prevent paper miss loading.
- **d.** Tear off the paper outside the cover as shown.

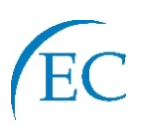

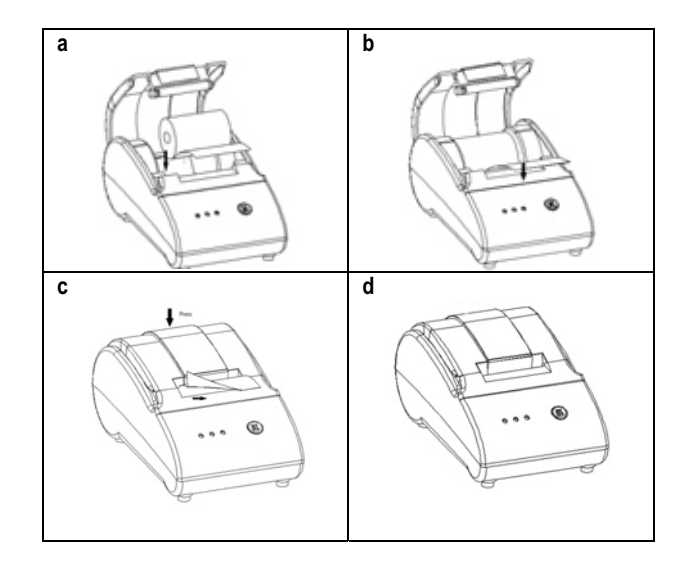

## **Print character:**

ANK Character, custom/times of character print. adjust row space. Font A: 12\*24 dots, 1.25\*3.00mm(W\*H) Simplify/Traditional: 24\*24 dots, 3.00\*3.00mm( W\*H)

# **International code:**

PC437/Katakana/PC850/PC860/PC863/PC/865/West /Europe/ Greek/Hebrew/East Europe/Iran/WPC1252/PC866/PC852/PC858

# **Barcode mode:**

UPC-A/UPC-E/JAN13 (EAN13)/JAN8 (EAN8)/ CODE39/ CODEBAR/ITF/CODE93/ CODE128 (Available for GP-5850 series); JAN13 (EAN13)/JAN8 (EAN8)/ CODE39 (Available for GP-5870/ GP-5890 series)

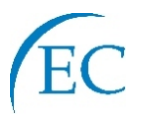

### **Driver Installation**

**b**

. Insert the bundled CD disk into the CD-ROM drive, in the CD-Rom menu, click DRV58EN V4.4G file to begin driver installation

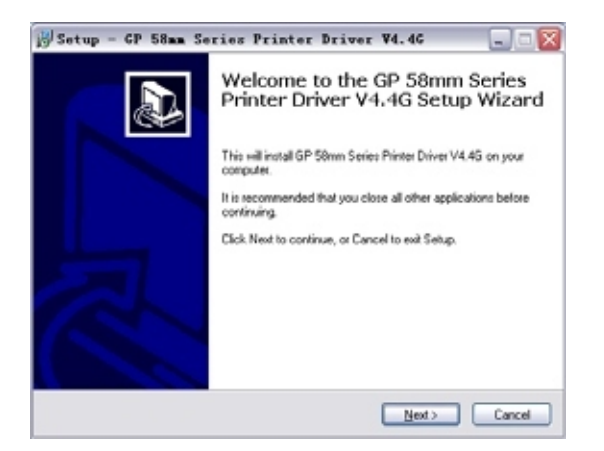

. Please read and accept the principle first, and then go on with installation.

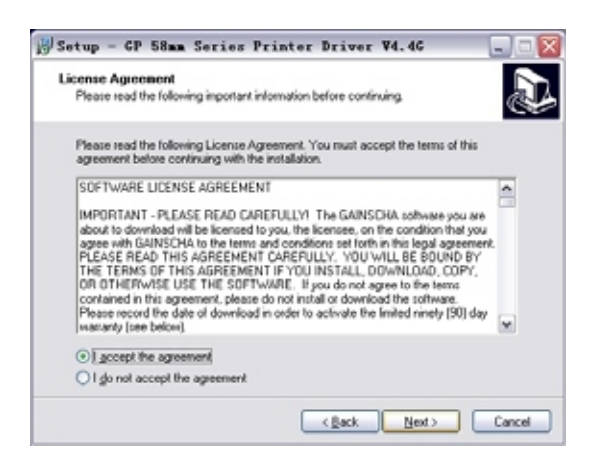

THERMAL RECEIPT PRINTER 5

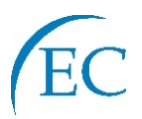

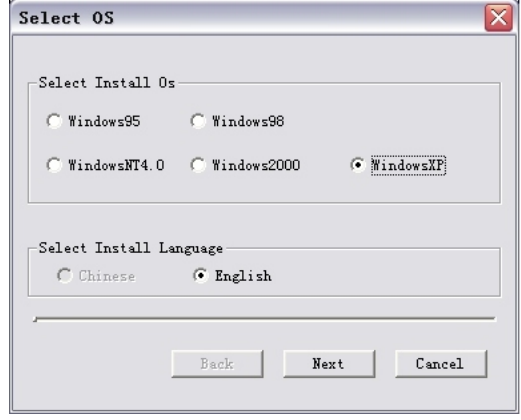

**c**. Please choose the OS that matches with your computer system and press next.

 $\overline{a}$ 

**d.** Please select GP-5890II

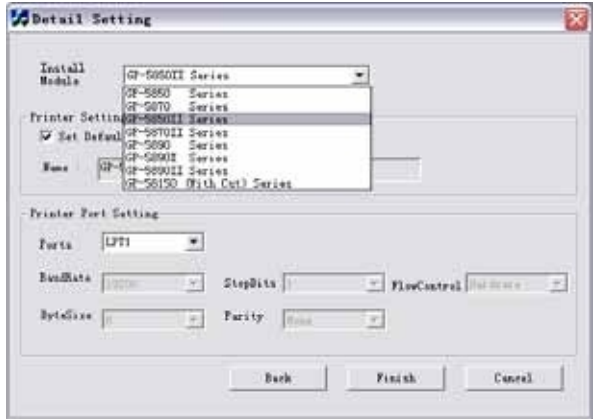